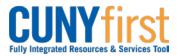

# **Create Travel Authorization**

The employee or their proxy will create a Travel Authorization in CUNYfirst.

All out-of-town travel requires an approved Travel Authorization in CUNYfirst prior to the first travel date.

No self-approval of a Travel Authorization is permitted. Travel Authorizations must be approved by the Supervisor of the traveler, as well as, the Department Approvers. The Department Approver/s ensure department budget is encumbered (set aside) for the anticipated travel.

Separate Travel Authorizations are required when a trip is being paid for by more than one Institution.

| Step | Action                                                                                                    |
|------|----------------------------------------------------------------------------------------------------|
| 1.   | <ul> <li>Enter <u>https://home.cunyfirst.cuny.edu</u> in your browser's address bar:</li> <li>Enter your Username and Password and click the Log In button.</li> <li>From the Enterprise Menu, select the Financials Supply Chain link.</li> </ul> |
| 2.   | Navigate to: Employee Self-Service > Travel and Expense Center > Travel<br>Authorization > Create.                                                                                                    |

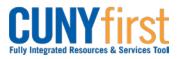

| 3. | The <b>Travel Authorization Entry</b> page displays. In the <b>General Information</b> section,<br>enter the following: <b>Description</b> , <b>Comment</b> , <b>Business Purpose</b> , <b>Default Location</b> ,<br><b>Date From</b> , and <b>Date To</b> fields. |
|----|----------------------------------------------------------------------------------------------------|
|    | Create Travel Authorization                                                                                                    |
|    | Travel Authorization Entry                                                                                                    |
|    | Belen Buenviaje         User Defaults         Authorization ID: NEXT                                                                                                    |
|    | ✓ General Information                                                                                                    |
|    | *Description: Fort Myers Florida Conference Comment:                                                                                                    |
|    | *Business Purpose: Conference   Default Location: FL FORT MYERS                                                                                                    |
|    | *Date From: 04/23/2014 🛐 *Date To: 04/24/2014 🛐 de Attachments                                                                                                    |
|    | Accounting Defaults More Options:                                                                                                    |
|    | In the <b>General Information</b> section <b>Description</b> field, enter a brief description of no more than 30 characters to identify this trip.                                                                                                    |
|    | In the <b>Comment</b> field, enter the purpose of the trip in free form text in no more than 10,000 characters.                                                                                                    |
|    | From the <b>Business Purpose</b> dropdown, select the correct list item.                                                                                                    |
|    | Look up $\bigcirc$ the <b>Default Location</b> field which is the destination State and City for your travel.                                                                                                    |
|    | Note: The Default Location begins with a two digit code for the state.                                                                                                    |
|    | All Travel Authorizations must be future dated. In the <b>Date From</b> field, enter the departure date in the in the mm/dd/yyyy format.                                                                                                    |
|    | In the Date To field, enter the return date in the in the mm/dd/yyyy format.                                                                                                    |
|    | Click the Save button.                                                                                                    |
|    | Note: Save your work frequently as you enter the projected expenses and attach the required supporting documentation.                                                                                                    |
| 4. | Click the <b>Accounting Defaults</b> link to view the ChartField string to be applied to every expense line of the Travel Authorization.                                                                                                    |
|    | <ul> <li>The Accounting Defaults page displays. As needed, modify these default accounting ChartFields:</li> <li>GL Unit</li> <li>Department</li> </ul>                                                                                                    |
|    | Note: Separate expense lines are needed when travel expenses are split among departments.                                                                                                    |
|    | Click the <b>OK</b> button.                                                                                                    |
|    |                                                                                                    |

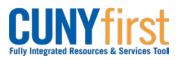

| 5. | The <b>Travel Authorization Entry</b> page displays. For each expense line, enter the <b>Expense Type</b> , <b>Date</b> , <b>Amount</b> , <b>Payment Type</b> , and <b>Billing Type</b> fields.                                                                                                    |
|----|----------------------------------------------------------------------------------------------------|
|    | Accounting Defaults More Options:                                                                                                    |
|    | Details <u>Customize   Find  </u> 단기 并 First 대 1-4 of 4 D Last<br>Select <u>*Expense Type *Date *Amount</u> <u>Currency</u> *Payment Type *Billing Type                                                                                                    |
|    | Other     Cannot reprint reprint rep |
|    | Copy Selected     Delete Selected     New Expense     Add     Check For Errors                                                                                                    |
|    | Totals Authorized Amount: 400.00 USD                                                                                                    |
|    | Update Totals                                                                                                    |
|    | In the <b>Details</b> section from the <b>Expense Type</b> dropdown, select the most appropriate list item.<br><i>Note: If the employee is a member of PSC, then select only PSC Expense Types.</i><br>In the <b>Date</b> field, enter the future date the expense is expected to be incurred in the mm/dd/yyyy format.                                                                                                    |
|    | In the <b>Amount</b> field, enter the total expected expenditure in dollars.                                                                                                    |
|    | <ul> <li>On the Payment Type and Billing Type dropdowns, select matching:</li> <li>CUNY Card/CUNY Paid when expenses will be charged to a CUNY issued credit card or</li> <li>Empl Paid when an employee will use their own funds for an expense or</li> <li>Non-reimbursable when an expense is the responsibility of the employee.</li> </ul>                                                                                                    |
| 6. | Click the <b>Detail</b> link to display the <b>Authorization Detail</b> page for the <b>Expense Type</b> .                                                                                                    |
|    | In the <b>Description</b> field, enter a description of no more than 250 characters.                                                                                                    |
|    | For each Expense Type, additional fields may display. If known, enter the related data.                                                                                                    |
|    | Note: For example, if the Expense Type is either PSC or Non PSC Mileage, then<br>three additional fields display being: Miles, Originating Location, and<br>Destination Location. After these three fields are entered, click the Calc Mileage<br>button to update the Amount field based on the entered data.                                                                                                    |

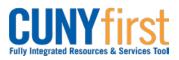

| 7.  | To change the accounting values for an individual line, click the Accounting Details<br>link. On the Accounting Details page, as needed, modify these default accounting<br>ChartFields:<br>• GL Unit<br>• Dept (Department)<br>Click the OK button.<br>The Authorization Detail page displays. Click the Return to Travel Authorization<br>Entry link. |
|-----|----------------------------------------------------------------------------------------------------|
| 8.  |                                                                                                    |
| 0.  | As needed, click the <b>Add a row</b> 📥 icon to enter more expense lines.                                                                                                    |
| 9.  | Click the <b>Attachments</b> link to upload supporting documentation to justify the expenditure.                                                                                                    |
|     | Note: For example, add conference information, anticipated transport (airline, etc.) costs, anticipated hotel rates, and allowed per diem rate.                                                                                                    |
|     | The Travel Auth Attachments page displays. Click the Add Attachment button.                                                                                                    |
|     | The File Attachment pop up displays. Click the Browse button.                                                                                                    |
|     | Within CUNYfirst, your <b>Computer</b> folder displays. Navigate to the documents to be uploaded into CUNYfirst. Click the <b>Open</b> button. Click the <b>Upload</b> button.                                                                                                    |
|     | <i>Note: Documents may be uploaded into a variety of file formats including: .jpg, .pdf, .docx, etc.</i>                                                                                                    |
|     | The <b>Travel Auth Attachments</b> page displays. In the <b>Attachment Description</b> field, enter a brief description of the attachment.                                                                                                    |
|     | Click the <b>OK</b> button.                                                                                                    |
| 10. | To delete an attachment, on the <b>Travel Authorization Entry</b> page, click the <b>Attachments</b> link.                                                                                                    |
|     | On the <b>Travel Auth Attachments</b> page, identify the row of the attachment to be deleted by <b>File Name</b> or <b>Description</b> . Click that row's <b>Delete</b> button.                                                                                                    |
|     | The <b>Delete Confirmation</b> pop up displays this message, "Delete current/selected rows from this page? The delete will occur when the transaction is saved." Click the <b>OK</b> button.                                                                                                    |

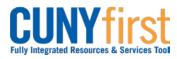

| 11. | Totals                                                                                                    |
|-----|----------------------------------------------------------------------------------------------------|
|     | Authorized Amount: 400.00 USD                                                                                                    |
|     | Update Totals                                                                                                    |
|     | Save for Later         Submit         Create A Cash Advance         Project Summary         Printable View                                                                      |
|     | Return to Travel Authorization                                                                                                    |
|     | Click the Save for Later or Submit button.<br>Note: If all required or major anticipated expenditure is entered and supporting<br>documentation is attached, then click Submit. |
|     | Note: In either case, all expense lines will be checked for errors. The Travel Authorization cannot be saved or submitted until all errors are corrected.                       |
|     | If you click the <b>Submit</b> button, then the <b>Submit Confirmation</b> page displays. Click the <b>OK</b> button.                                                           |
|     | End of Procedure.                                                                                                    |